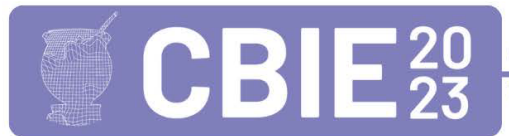

CONGRESSO BRASILEIRO DE INFORMÁTICA NA EDUCAÇÃO Uma escola para o futuro: Tecnologia e conectividade a serviço da educação

# **Laboratório Virtual de Microbiologia: uma ferramenta de apoio para execução de experimentos práticos.**

**Alex Wendel O. Silva<sup>1</sup> , Manoel Ribeiro<sup>1</sup> , Arinaldo P. Silva<sup>2</sup>**

<sup>1</sup>Faculdade de Engenharia da Computação – Universidade Federal do Sul e Sudeste do Pará (UNIFESSPA), PA – Brazil

<sup>2</sup>Campus de Capanema – Universidade Federal Rural da Amazônia (UFRA), PA – Brazil

{alex.wendel,manoelrib}@unifesspa.edu.br, arinaldo.silva@ufra.edu.br

*Resumo. Este artigo descreve a implementação e avaliação de um projeto de um laboratório virtual de Microbiologia criado em um ambiente virtual 3D. Os resultados alcançados após a avaliação são apresentados e discutidos em termos da utilização do laboratório pelos alunos, comparando o ambiente virtual à utilização em um ambiente de um laboratório físico real.*

*Abstract. This paper describes the implementation and evaluation of a project for a virtual Microbiology laboratory created in a 3D virtual environment. The results achieved after the evaluation are presented and discussed in terms of the use of the laboratory by the students, comparing the virtual environment to the use in an environment of a real physical laboratory.*

# **1. Introdução**

A rápida disseminação da Tecnologia da Informação ao longo dos últimos anos tem proporcionado novas possibilidade de uso de recursos computacionais como elementos de apoio no processo de aprendizagem. Por meio de estudos e por meio da popularização na área de realidade virtual, tornou-se possível a criação de ambientes virtuais que se assemelhem cada vez mais com a realidade, o que permite que este tipo de material possa ser utilizado nas mais diversas áreas de conhecimento. Ambientes virtuais são uma alternativa de aprendizagem para as modalidades a distância [Moraes Neto et al 2022] e permitem simular situações de experimentação, permitindo que alunos possam visualizar e manipular objetos virtuais, realizar experimentos virtuais em tempo real e interagir com os seus resultados.

A Microbiologia é um ramo da ciência que estuda os microrganismos, seres que são muito pequenos e que por conta disso apresentam dimensões que impedem que eles possam ser observados a olho nu por seres humanos, sendo fundamental para diversas áreas de estudo, incluindo a medicina, a indústria alimentícia e agricultura. Por conta de sua importância, a disciplina de Microbiologia é apresentada como parte da grade curricular de diversos cursos de nível superior relacionados às ciências biológicas que, em sua grande parte, apresentam uma carga horária de aulas práticas essenciais para que o aluno consiga observar estruturas dos microrganismos como forma de complementar o conhecimento obtido em sala de aula. No entanto, a manutenção de laboratórios físicos para a realização dessas atividades práticas envolve custos consideráveis, além de, muitas

das vezes, estes laboratórios não possuírem toda a estrutura necessária para a realização dos experimentos.

A utilização laboratórios virtuais aparece como uma alternativa útil aos problemas relacionados à dificuldade de disponibilidade e manutenção de laboratórios práticos utilizados durante o processo de aprendizado, além de proporcionarem uma alternativa para a modalidade de Educação à Distância [Pacheco et al (2021)]. Embora os laboratórios virtuais ainda não possam substituir completamente os laboratórios físicos, eles são uma alternativa importante para a educação em ambientes onde o acesso a laboratórios é limitado, além de oferecerem uma maneira segura e econômica de realizar experimentos, permitindo que os alunos realizem os experimentos sem os riscos associados à manipulação de materiais ou equipamentos perigosos, além de poder proporcionar uma experiência didática extraclasse, onde o aluno pode realizar experiências por conta própria.

Este trabalho tem como objetivo apresentar um laboratório virtual de Microbiologia, onde os estudantes podem simular a realização de experimentos práticos de Isolamento Direto e Isolamento Indireto, estando imersos em um ambiente virtual similar ao proporcionado na execução dos experimentos práticos em um laboratório físico, visando contribuir com o aprimoramento do ensino e aprendizado da disciplina em instituições de nível superior.

O artigo está organizado da seguinte forma: a seção 2 apresenta uma descrição sobre laboratórios virtuais; a seção 3 descreve a metodologia utilizada na pesquisa; a seção 4 descreve o processo de implementação das funcionalidades do laboratório virtual; na seção 5 encontra-se a análise dos resultados obtidos por meio da avaliação das respostas dos formulários; e por fim, na seção 6 estão as considerações finais deste trabalho.

#### **2. Laboratórios Virtuais**

A disciplina de microbiologia é uma das disciplinas básicas nos cursos da área das ciências biológicas, das ciências agrárias e outras. Esta disciplina tem uma carga horária de aulas práticas essências para que o aluno consiga observar as estruturas dos microrganismos, permitindo-o conhecer e identificar diversos elementos presentes nos microrganismos. A independência do aluno na utilização se faz essencial para que o mesmo se sinta motivado em aprender e posteriormente na dependência do espaço físico do laboratório se sinta seguro em realizar os experimentos, anteriormente feitos no espaço virtual.

Uma forma de se aproveitar a tecnologia a favor da educação é por meio da utilização de laboratórios virtuais [Nunes et al. (2014)], por meio de um laboratório virtual o aluno tem a capacidade de realizar experimentos de forma independente sem a necessidade de supervisão completa do professor e sem a necessidade dos custos e limitações associados a manutenção de um laboratório prático, fatores que demonstram as dificuldades de execução deste tipo de atividade prática.

Nunes et al. (2014) apresenta em seu trabalho uma ferramenta de estímulo à prática de exercícios voltados para a disciplina de Química, proporcionando uma experiência de experimentação por parte dos usuários por meio de uma plataforma online onde os usuários podem interagir por meio da integração do ambiente virtual com a plataforma Moodle. O resultado do trabalho descreve a abordagem válida da solução interativa que proporciona uma visualização prática de experimentos químicos.

Já o trabalho de Bertolini et al. (2013) apresenta um laboratório virtual interativo chamado "iLaboratory" para a reprodução de experimentos de química em dispositivos móveis baseado no sistema operacional iOS, descrevendo como a utilização de dispositivos móveis pode contribuir na qualidade de aprendizagem por estarem altamente difundidos na sociedade, o que pode ser evidenciado por meio da possibilidade de execução dos experimentos em horários fora de sala de aula. Com isso é possível observar as oportunidades de aprendizagem proporcionados pela utilização deste tipo de ferramenta em dispositivos móveis.

No trabalho de Voss et al. (2013) somos apresentados a construção e análise de um mundo virtual 3D para o ensino de redes de computadores como forma de aprimorar o ensino da disciplina por meio de um ambiente virtual imersivo e avaliado por meio de um questionário para o teste de usabilidade observou-se que o ambiente desenvolvido pode ser utilizado como uma alternativa viável de facilitar e superar problemas relacionados ao ensino e aprendizagem da disciplina de Redes de Computadores.

Este trabalho se aproxima dos trabalhos apresentados anteriormente por conta da sua similaridade de interatividade entre objetos em um ambiente virtual que simulam experimentos práticos, tendo como diferencial o seu foco para a utilização na disciplina de Microbiologia, além de utilizar uma forma alternativa de avaliação comparado aos trabalhos mencionados anteriormente.

#### **3. Método de Pesquisa**

Este artigo apresenta as etapas de desenvolvimento e avaliação de um laboratório virtual criado para ser utilizado como ferramenta de apoio no ensino prático de experimentos de Microbiologia utilizando um ambiente virtual elaborado para este objetivo. Um conjunto de etapas foram utilizadas durante o desenvolvimento do projeto até a sua finalização, que resultou em um laboratório disponível publicamente e acessível por meio de navegadores de internet.

A primeira fase de desenvolvimento caracterizou-se pela realização de reuniões para o levantamento de referencial teórico sobre a realização de atividades práticas de Microbiologia e análise da possibilidade de desenvolvimento destas atividades em laboratórios virtuais. Durante esta fase, foram apresentadas algumas alternativas existentes de laboratórios virtuais que em maioria são laboratórios disponíveis apenas no idioma inglês.

Após a realização das reuniões foram definidas as tecnologias que seriam utilizadas no desenvolvimento do projeto. As tecnologias escolhidas foram: a *gameengine* Unity, um motor de jogo criado pela *Unity Technologies* [Unity 2023] por disponibilizar diversos recursos que facilitam o processo de desenvolvimento, além de permitir a construção de aplicações disponíveis para diferentes sistemas operacionais; assim como o software de modelagem 3D de código aberto, Blender [Blender 2023], por ser uma solução gratuita e possuir uma gama de ferramentas profissionais relacionadas à manipulação de modelos 3D; o software de edição de imagens Adobe Photoshop [Photoshop 2023], responsável pela criação de texturas utilizadas nos modelos 3D e elementos de interface de usuário (GUI, *Graphical User Interface*); a ferramenta de

formulários Google Forms foi utilizada para a aplicação dos formulários de avaliação do laboratório virtual.

Por tratar-se de uma solução *web*, qualquer servidor HTTP (*Hypertext Transfer Protocol*) pode ser utilizado para hospedar o laboratório virtual, desde que seja possível disponibilizar os arquivos necessários. A solução de hospedagem *Github Pages* foi utilizada para hospedar o laboratório virtual, por se tratar de uma solução gratuita e de fácil implantação. Através dela é possível disponibilizar todos os arquivos necessários em um repositório acessível por meio de um link fornecido pela solução.

Após finalizada a parte de reconhecimento das tecnologias a serem utilizadas, foi iniciada a etapa de implementação prática do projeto (terceira etapa), onde foi realizada a construção do ambiente do laboratório virtual, bem como a programação de toda a lógica necessária para o funcionamento do laboratório virtual e os experimentos.

A quarta etapa consistiu-se na disponibilização do laboratório virtual para utilização pelos estudantes da disciplina de Microbiologia de uma Universidade Federal junto a um formulário de avaliação onde os alunos forneceram a sua opinião com relação aos experimentos realizados no laboratório virtual.

Por fim, na quinta e última etapa foi executada uma análise dos resultados obtidos durante a quarta etapa com o objetivo de avaliar as diferentes experiências e opiniões dos alunos, comparando o laboratório virtual ao uso de um laboratório físico real, suas diferenças, dificuldades e conhecimentos adquiridos. O desenvolvimento do laboratório e suas funcionalidades serão apresentados na próxima seção.

# **4. Implementação do Laboratório Virtual**

O projeto objetivou demonstrar o desenvolvimento e avaliação de um laboratório virtual criado para o ensino de Microbiologia, criado como uma solução de menor custo do que um laboratório prático para execução de experimentos e proporcionar uma maior autonomia por parte dos alunos por meio da disponibilização de um ambiente similar ao real, onde o aluno pode realizar os experimentos, direto do seu navegador de internet, sem que haja a necessidade da supervisão direta do professor.

A primeira etapa no desenvolvimento de um software envolve a elaboração do projeto, analisando seus requisitos para que seja estabelecido um bom cronograma para guiar as etapas de desenvolvimento. Os requisitos refletem as necessidades dos clientes para um sistema que serve a uma finalidade determinada [SOMMERVILLE 2011]. Durante o processo inicial de desenvolvimento do projeto foram realizadas reuniões entre os integrantes do projeto para definir os requisitos e o cronograma de desenvolvimento a ser seguido durante a construção do laboratório virtual.

O laboratório virtual de Microbiologia foi construído utilizando como referência fotografias de um laboratório físico de Microbiologia, junto a sua planta baixa, fornecida pela Universidade Federal onde está localizado o laboratório físico como pode ser observado na [Figura 1.](#page-4-0) O ambiente foi modelado de forma a possibilitar a navegação do aluno pelo ambiente utilizando Mouse e Teclado como método de entrada como demonstrado na [Figura 3.](#page-5-0)

Os experimentos de Isolamento Direto e Isolamento Indireto foram selecionados para ser implementados no laboratório virtual, por serem experimentos de fácil implementação. Apresentando etapas similares, os dois experimentos apresentam uma forma de analisar as patologias apresentadas em materiais orgânicos analisados, por meio do processo de extração e cultura (no caso de isolamento indireto).

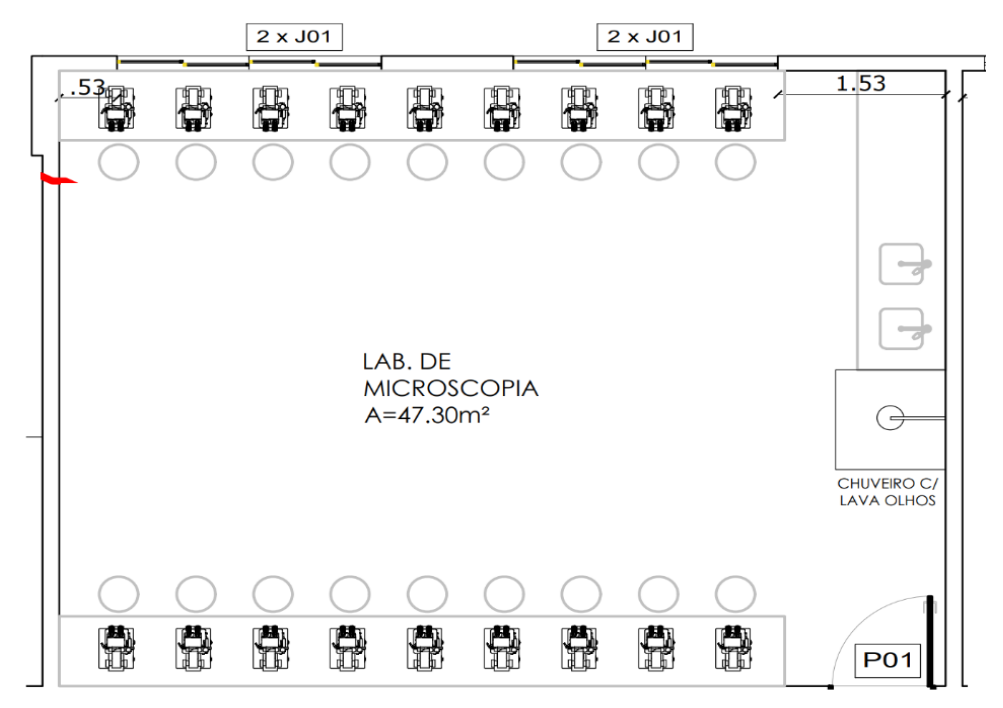

**Figura 1. Planta baixa utilizada como referência**

<span id="page-4-0"></span>Seguindo o cronograma de desenvolvimento, foram criados inicialmente os modelos 3D baseados no laboratório físico utilizado como referência. Além do modelo da sala utilizada foram criados os modelos dos equipamentos obrigatórios, necessários para a execução dos experimentos escolhidos, dentre eles podemos destacar lamparina, lupa microscópio, e a estufa bacteriológica como pode ser observado pela [Figura 2.](#page-4-1)

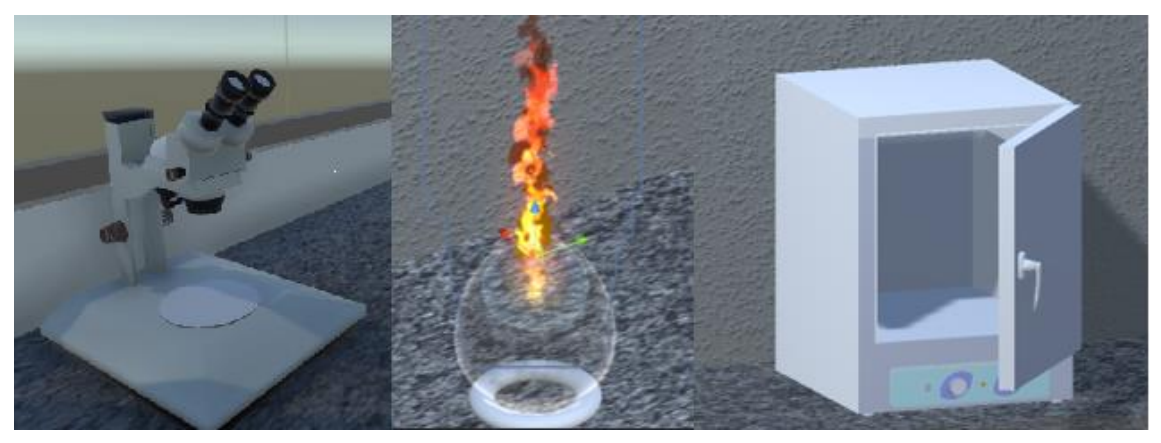

**Figura 2. Lupa Microscópio; Lamparina; Estufa bacteriológica**

<span id="page-4-1"></span>Após criados os modelos 3D, foi desenvolvida a programação lógica do laboratório utilizando *scripts* em linguagem de programação C#, compatíveis com a Unity, iniciando pelo personagem, onde foram criados *scripts* responsáveis pela movimentação em primeira pessoa pelo ambiente utilizando o teclado e mouse, além de

*scripts* auxiliares responsáveis por identificar interações entre os objetos presentes no laboratório, incluindo interações do personagem com o ambiente.

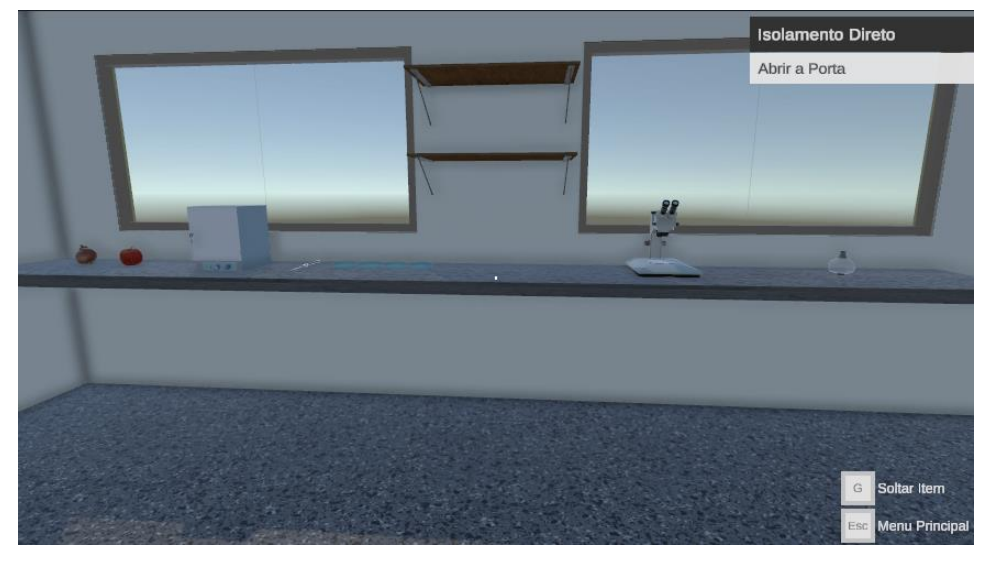

**Figura 3. Tela Inicial do Laboratório Virtual.**

<span id="page-5-0"></span>Com relação a programação dos experimentos a serem realizados no laboratório virtual, um sistema de construção de objetivos genéricos foi criado, por meio dele é possível criar cada uma das etapas de um experimento no laboratório virtual por meio da customização de um menu próprio dentro da *game-engine.* Por meio deste sistema é possível, por exemplo, aguardar até que uma interação do jogador com um objeto específico aconteça, ou alguma outra circunstância que seja necessária para completar a etapa do experimento como pode ser observado na [Figura 4.](#page-5-1)

|                             | <b>D</b> v Objectives Manager (Script) |                                                               | $\bullet$ | 是上      |
|-----------------------------|----------------------------------------|---------------------------------------------------------------|-----------|---------|
|                             | Script                                 | ObjectivesManager                                             |           | $\odot$ |
|                             | <b>Current Experiment Step</b>         | $\Omega$                                                      |           |         |
|                             | <b>Start Experiment Step</b>           | $-1$                                                          |           |         |
|                             | <b>Current Experiment</b>              | S Isolamento Direto (Experiment Scriptable)                   |           | $\odot$ |
|                             | <b>Current Objective</b>               | <b>Regar Organico (Pickup Interactable Step)</b>              |           | $\odot$ |
| <b>Next Objectives List</b> |                                        |                                                               | 6         |         |
|                             | Element 0                              | C Pegar Organico (Pickup Interactable Step)                   |           | $\odot$ |
|                             | Element 1                              | Colocar na Lupa (Place At Lupa Step)                          |           | $\odot$ |
|                             | Element 2                              | <b>&amp; Visualizar na Lupa (On Lupa Interact Step)</b>       |           | $\odot$ |
|                             | Element 3                              | <b>B Esterelizar Estilete (Expect Temperature Step)</b>       |           | $\odot$ |
|                             | Element 4                              | Retirar da Lupa (Remove From Lupa Step)                       |           | $\odot$ |
|                             | Element 5                              | <b>Resfriar o estilete (Expect Specific Temperature Step)</b> |           | $\odot$ |
|                             |                                        |                                                               |           |         |

**Figura 4. Menu de configuração de etapas do experimento**

<span id="page-5-1"></span>Por fim, para cada objeto foi criado um *script* responsável pelo seu funcionamento lógico dentro do laboratório, de acordo com o tipo do objeto. Cada objeto presente no laboratório equipamento funciona de forma autônoma, cada um com suas propriedades e características independentes, bem como a sua própria lógica simulando o comportamento do mesmo equipamento no mundo real. Desta forma os objetos podem ser utilizados posteriormente na implementação de outros experimentos sem a necessidade de modificação de seu *script* de lógica.

Alguns objetos presentes no laboratório virtual podem ser carregados pelo usuário e levados para outros lugares do ambiente, como é necessário em algumas etapas como a etapa de esterilização do estilete e de análise do material orgânico na Lupa, como pode

ser observado na [Figura 5,](#page-6-0) onde podemos observar a etapa de análise do material orgânico que deve ser colocado na Lupa Microscópio.

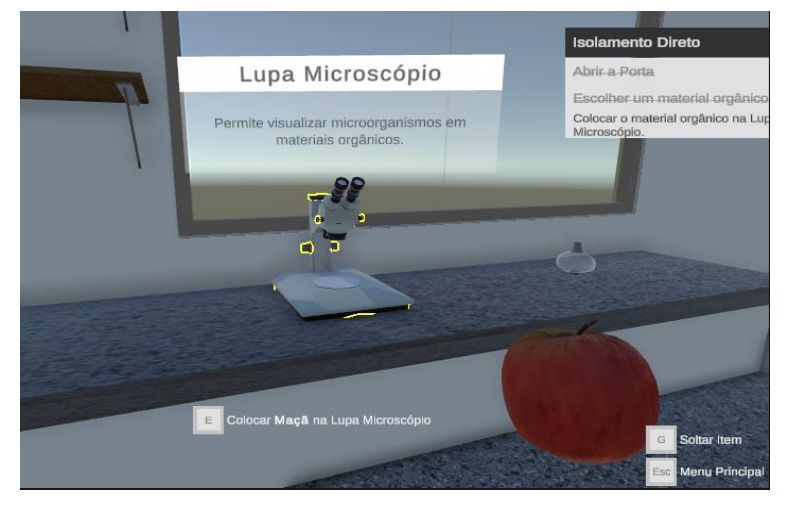

**Figura 5. Etapa de análise do material orgânico**

<span id="page-6-0"></span>Os objetos foram divididos em quatro tipos básicos: Ferramentas, Utensílios, Equipamentos e Orgânicos. Cada um dos tipos básicos foi programado de forma a conter uma lógica de características comuns presentes em seus *scripts*, isso facilita a criação de objetos que, em um ambiente virtual funcionam de forma similar. Um exemplo disso pode ser observado nos materiais orgânicos, que, apesar de serem objetos diferentes como uma maça ou uma cebola utilizam a mesma lógica básica de armazenar imagens referentes às estruturas internas destes orgânicos. Outra característica proporcionada por este tipo de implementação é a possibilidade de limitação das interações que cada objeto pode realizar com outros objetos através do painel de características de cada objeto, ou até mesmo com o personagem. Assim podemos, por exemplo impedir que o jogador carregue um objeto que não deve ser carregável, como a lupa microscópio ou a estufa.

As interfaces de usuário foram criadas como uma forma de auxiliar na imersão do aluno no ambiente virtual, oferecendo descrições, demonstrando objetivos e informando os controles para utilização do laboratório, conforme demonstrado pela [Figura 6.](#page-6-1)

<span id="page-6-1"></span>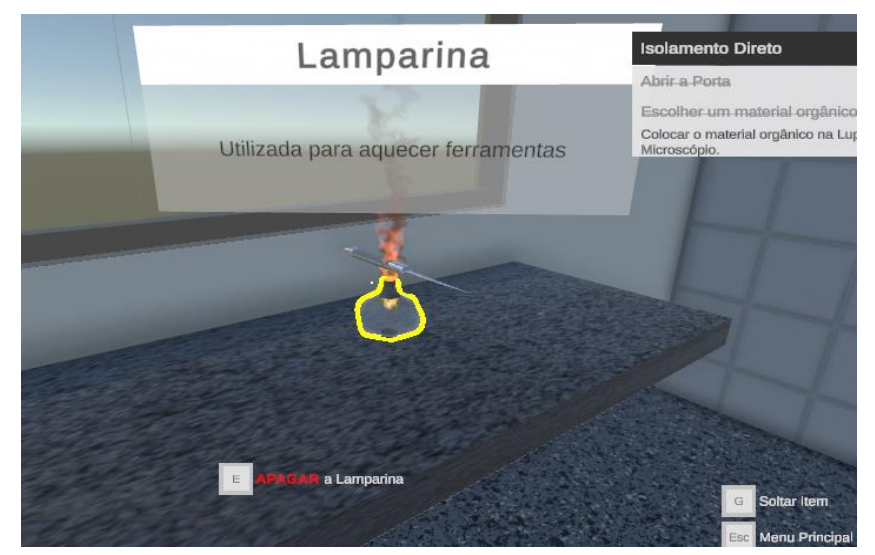

**Figura 6. Interface de usuário durante interação com a lamparina**

Desta forma, o desenvolvimento e o funcionamento do laboratório virtual de Microbiologia foram demonstrados de forma detalhada. A próxima seção apresenta os resultados obtidos por meio do uso da aplicação do laboratório virtual com alunos de uma Universidade Federal.

### **5. Avaliação do Laboratório**

Finalizada a descrição do processo de implementação do laboratório virtual de Microbiologia, esta seção apresenta a avaliação e análise dos resultados obtidos através dos formulários preenchidos pelos alunos, verificando a sua viabilidade e o nível de aproximação alcançado pelo ambiente de simulação de um laboratório prático de Microbiologia. Para a análise dos resultados foram recebidos 11 formulários de usuários que utilizaram o laboratório virtual.

Em suas avaliações, os alunos descreveram suas opiniões, sugestões, dificuldades e críticas a respeito dos recursos presentes no laboratório virtual. Estas avaliações foram fornecidas por meio de um formulário utilizando a plataforma *Google Forms*.

Com base nisso, foi realizada uma análise das avaliações preenchidas durante o período de testes. As avaliações fornecidas pelos estudantes relatavam acerca do seu nível de familiaridade com este tipo de ferramenta, a semelhança com outras ferramentas similares já utilizadas, as dificuldades enfrentadas durante a execução dos experimentos, sua percepção de nível de colaboração da ferramenta para o ensino do conteúdo, suas críticas e sugestões.

Por meio da análise das respostas foi possível observar-se que nenhum dos alunos havia utilizado ferramentas semelhantes anteriormente. Isso pode ser justificado pela falta de existência de ferramentas semelhantes para a disciplina de Microbiologia em idioma nacional, o que pode ser também observado através das respostas dos usuários onde quatro usuários mencionaram: "Nunca tive acesso a ferramentas semelhantes".

Considerando a falta de familiaridade com este tipo de ferramenta de apoio, também foi possível observar a dificuldade inicial para conseguir utilizar o laboratório virtual por conta própria, sendo necessário um período de adaptação com relação à utilização dos controles, como pode ser observado na avaliação de um usuário: "No início um pouco mais complicado, porém a medida que seguia os comandos foi ficando mais fácil".

Em relação ao nível de colaboração ao aprendizado proporcionado pela ferramenta ao aluno, 36.4% dos avaliadores responderam que a ferramenta oferece uma alta colaboração, 45.5% responderam que a ferramenta oferece média colaboração e 18.2% responderam que a ferramenta oferece baixa colaboração. Podemos observar pelas respostas que apesar da falta de familiaridade com este tipo de ferramenta os alunos acreditam que ela pode proporcionar uma forma de auxílio durante o processo de aprendizagem.

Como sugestões de melhorias, foi possível observar a necessidade de melhoria na clareza dos controles, onde foram feitas várias sugestões para a criação de um layout com melhor disposição dos controles. Além de sugestões de melhoria de performance, pois alguns dos alunos tiveram dificuldades de executar os experimentos em computadores mais fracos.

Segundo os resultados obtidos por meio dos formulários, o principal ponto observado pelos alunos é a possibilidade de dinamizar o aprendizado, além de melhorar as habilidades no laboratório, onde é possível obter um primeiro contato com utensílios do laboratório, o que proporciona uma experiência prática rica e que pode ser utilizada como uma extensão do próprio laboratório físico

Desta forma, os resultados de avalição do laboratório foram considerados positivos, visto que os aspectos propostos durante a elaboração do projeto foram alcançados, com a criação de uma ferramenta de apoio ao ensino da disciplina de Microbiologia.

#### **6. Considerações Finais**

Com o cenário observado nos tempos atuais é possível observar a dificuldade enfrentada pelos professores para aplicação de atividades práticas, essenciais para a aplicação do conhecimento teórico lecionado em sala de aula. Por conta das limitações impostas, os professores precisaram adaptar suas metodologias, buscando laboratórios virtuais que permitam ao aluno realizar experimentos com menor custo, acessível a qualquer momento e sem que seja necessária toda a supervisão que seria necessária em um ambiente real.

Além de apresentarem uma solução de aplicação de experimentação prática, os laboratórios virtuais também aparecem como uma forte alternativa, de baixo custo, de extensão à aplicação de experimentos em laboratórios reais. Sendo um ambiente virtual o acesso também é facilitado por estar disponível a qualquer momento, o que proporciona uma independência por parte do aluno, que pode assim aplicar o que aprende em sala de aula, ou aprender ainda mais por meio da liberdade associada ao uso deste tipo de ferramenta.

Este artigo apresentou o desenvolvimento de um laboratório virtual de Microbiologia, para realização de experimentos práticos em um ambiente virtual, detalhando todo o seu processo de elaboração, desenvolvimento e avaliação.

Como resultado é possível observar todo o processo de construção do ambiente virtual bem como a sua avaliação, onde são analisados aspectos relacionados à aplicação da ferramenta com os alunos que as utilizaram. É possível verificar que os alunos, em sua maior parte, consideram a abordagem válida, com alto e médio nível de contribuição para a aplicação de atividades práticas relacionadas à disciplina de Microbiologia. É importante observar que apesar dos resultados positivos obtidos ainda é necessário um trabalho de melhoria da ferramenta para proporcionar maior facilidade de utilização para alunos que nunca tiveram contato com este tipo de ferramenta.

Como trabalhos futuros, pretende-se realizar melhorias no laboratório virtual utilizando as sugestões recebidas pelas respostas dos formulários, dentre as melhorias podemos citar: uma melhor disposição dos controles e das informações relacionadas ao seu uso; adição de novos elementos visuais que auxiliem na imersão do aluno no ambiente virtual; melhorias de performance para a execução do laboratório virtual em dispositivos com menor capacidade de processamento; criação de novos experimentos.

# **Referências**

Bertolini, C. T.; Braga, J. C.; Pimentel, E. e Ramos, S. (2013) "Laboratório Virtual Interativo para reprodução de Experimentos de Química através de Dispositivos Móveis". In: XXIV Simpósio Brasileiro de Informática na Educação (SBIE 2013).

Blender (2023). blender.org - Home of the Blender project - Free and Open 3D Creation Software. https://www.blender.org/. Acesso em 07 jul. 2023.

- Nunes, Felipe & Herpich, Fabrício & Voss, Gleizer & Medina, Roseclea & De Lima, José & Tarouco, Liane. (2014). Laboratório Virtual de Química: uma ferramenta de estímulo à prática de exercícios baseada no Mundo Virtual OpenSim. 10.5753/cbie.sbie.2014.712.
- Pacheco, W., Demes, M., Dias, J., Cavalcante, T., Soares, A., Frazão, J., & Paiva, A. (2021). Ambiente de Acompanhamento e Controle de Avaliação de Aprendizado em Plataforma de Ensino Virtual. In *Anais do XXXII Simpósio Brasileiro de Informática na Educação*, (pp. 48-57). Porto Alegre: SBC. doi:10.5753/sbie.2021.218349
- SOMMERVILLE Ian. (2011). **Engenharia de Software**. 9. ed. São Paulo: Pearson Prentice Hall.

Unity(2023). Plataforma de desenvolvimento em tempo real do Unity | Engine para 3D, 2D, VR e AR. https://unity.com/pt. Acesso em 07 jul. 2023.

Voss, Gleizer & Dupont de Oliveira, Vanderlan & Nunes, Felipe & Herpich, Fabrício & Medina, Roseclea & Bercht, Magda. (2014). Construcão e Análise de um Mundo Virtual 3D para o Ensino e Aprendizagem de Redes de Computadores. 10.5753/cbie.sbie.2014.322.